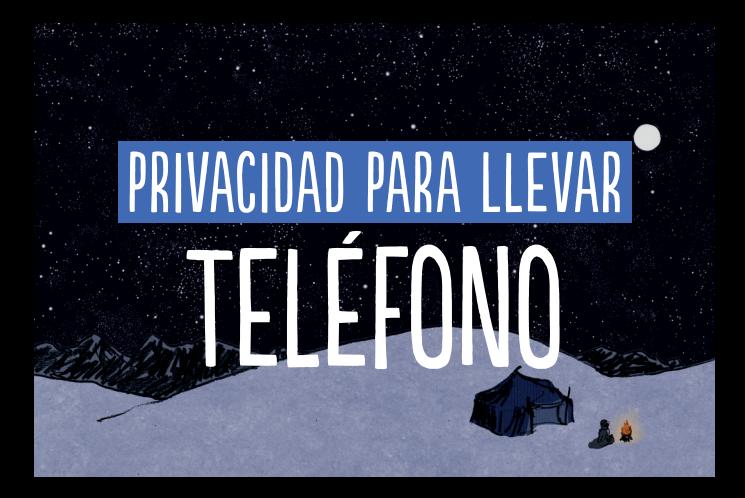

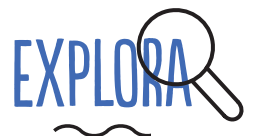

Escoge tu teléfono con cuidado:

- Infórmate sobre los diferentes sistemas operativos y su compatibilidad con aplicaciones de seguridad
- □ Las baterías extraíbles te permiten realmente apagar tu teléfono
- Que puedas liberar tu teléfono te garantiza una mayor privacidad, es decir, te da la posibilidad de desligar el proveedor de celular (banda base) de tu celular en sí, más concretamente, de la CPU (la computadora de tu celular).

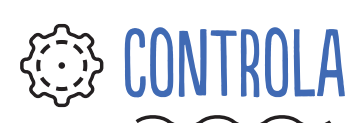

Comprueba tus configuraciones y cambia lo que necesites:

- Ubicación, contactos, fotos, cámara y micrófono.
- □ Contraseña: asigna una contraseña robusta para proteger tu teléfono.
- □ Encriptación: si no está asignada por defecto, habilítala.
- □ Activa el bloqueo de la tarjeta SIM.
- □ Desactiva la depuración de USB para que tus datos no puedan ser copiados sin tu permiso.

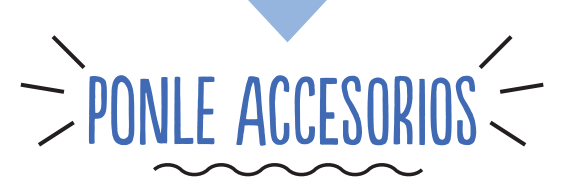

- □ Utiliza VPN.
- □ Utiliza Orbot para conectarte a una red anónima de TOR.
- □ Utiliza una aplicación de mensajería segura como Signal o Chatsecure.
- $\Box$  Instala un navegador que permita opciones de seguridad como Orfox o DuckDuckGo.
- □ Borra con frecuencia tu historial de Wi-Fi.
- □ Apaga tu Bluetooth/NFC cuando no lo estés usando.
- □ Instala un antivirus gratuito como Avira o Avast para detectar malware conocido y geolocalización de celulares y que también permita borrar remotamente tus datos en caso de robo o pérdida.

## **HI DALE MANTENIMIENTO**

<u>iy</u>

- □ Verifica regularmente los permisos de las aplicaciones.
- □ Borra las apps que no estés usando.
- $\Box$  Haz respaldos frecuentes de tus datos y limpia tu celular.
- D Deja tu celular en casa a veces para romper patrones de comportamiento (y por tanto, patrones de datos).
- $\square$  Toma consciencia sobre el spam y los virus – no hagas clic sobre cualquier enlace.
- □ Inhabilita los anuncios de orientación por intereses de tu cuenta Google y resetea la ID de publicidad (Configuración Google > Servicios > Publicidad).
- □ Inhabilita el rastreo por ubicación: toma en cuenta que ésto te impedirá usar el GPS en los Mapas (Configuración de Google > Servicios > Ubicación).
- □ Inhabilita y borra tu historial de ubicación de Google (Configuración de Google > Servicios > Ubicación > Historial de ubicación de Google).

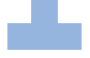

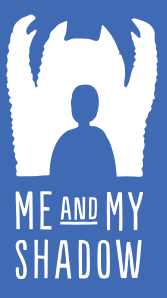

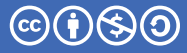

CC-BY-NC-SA

**TACTICAL TECHNOLOGY COLLECTIVE** 

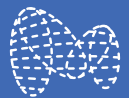

Infórmate en WWW.MYSHADOW.ORG/ES